## Passos para Manifestação de Interesse em ocupar a vaga (Validação de Vínculo)

## Ingressantes 2021-1

– Acesse o SIGAA (sigaa.ufrrj.br)

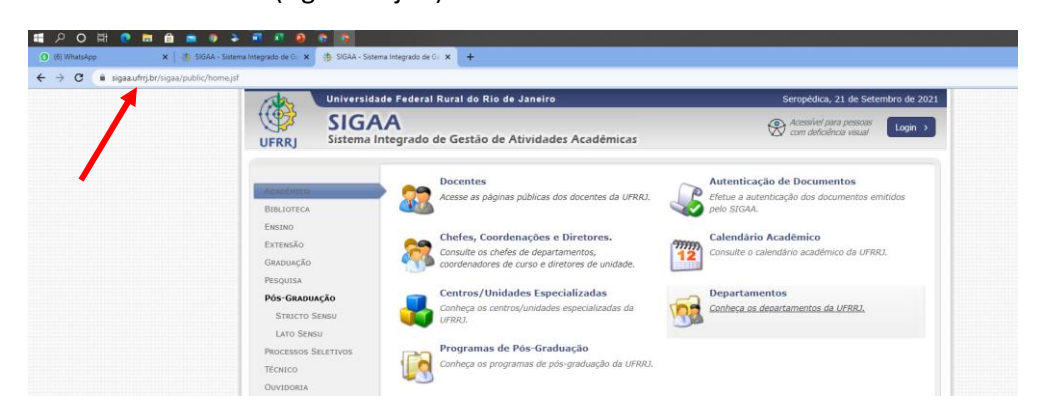

– Clique em Login

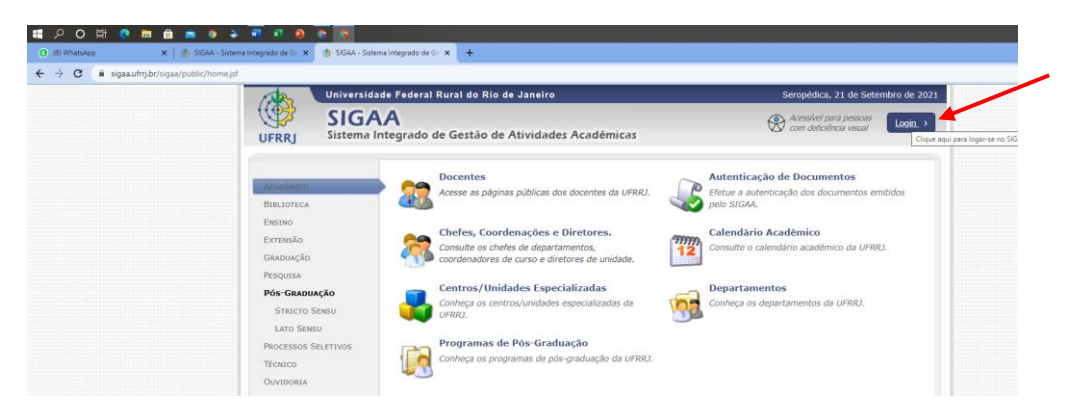

## – Digite seu login e senha

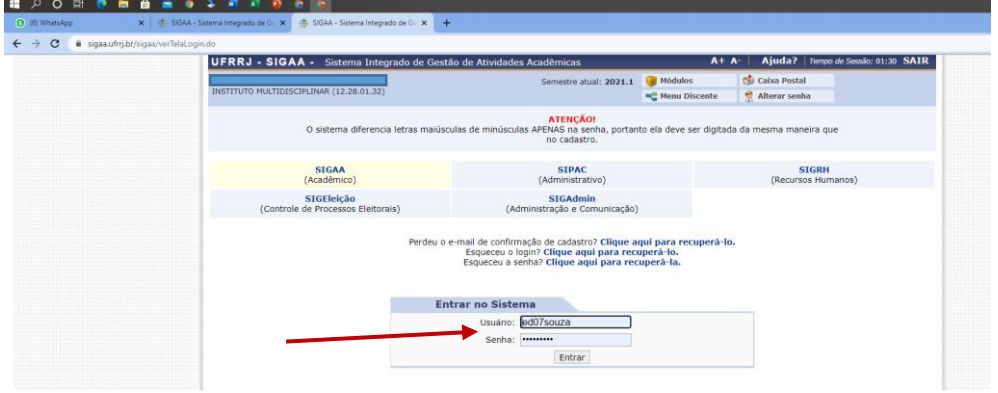

## – Selecione a Aba "Portal do Discente"

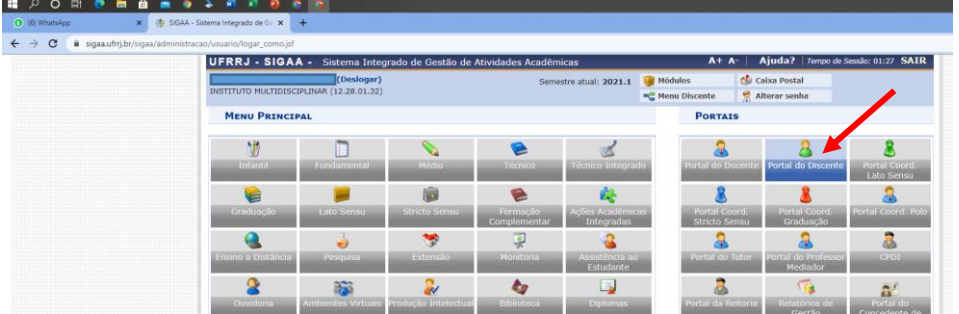

05 – Selecione a aba "Outros> Coordenação de Curso > Atendimento ao Aluno"

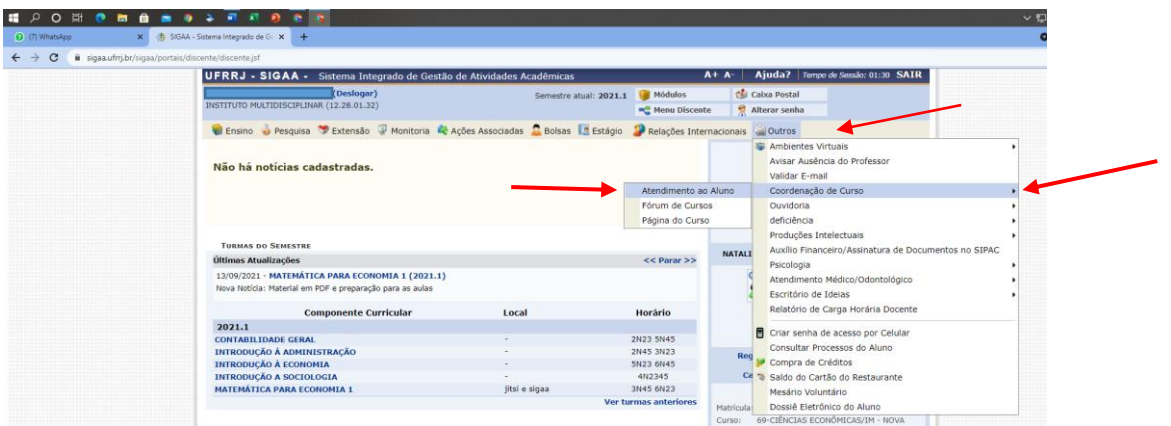

06 – Preencha o formulário que abrirá na tela a seguir com sua manifestação de interesse, e clique em enviar

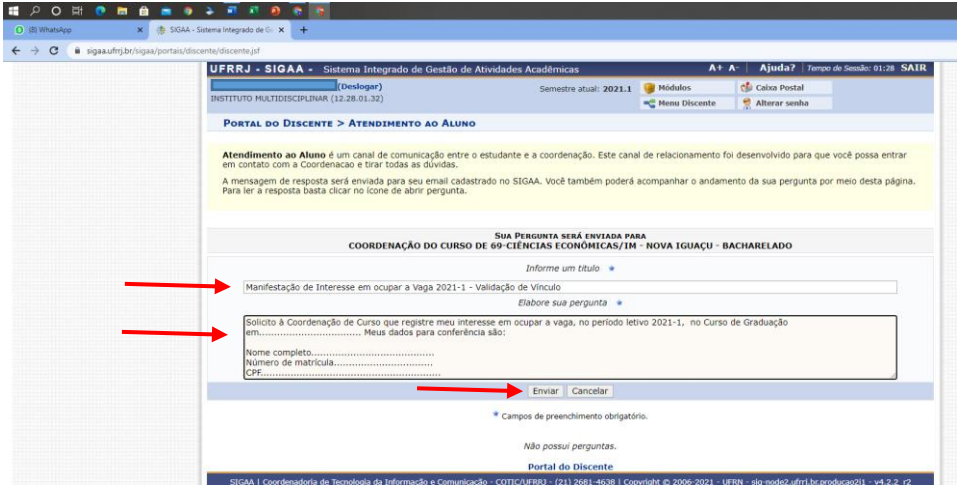

07- Acompanhe sua caixa de e-mail periodicamente, informações lançadas no SIGAA são notificadas diretamente ao e-mail do discente interessado.

Bem Vindos à UFRRJ.